# **Penerapan Metode** *Waterfall* **Pada Sistem Informasi Pendaftaran dan Pembayaran** *Membership* **Komunitas United Indonesia**

**Putria Pebriana Sitanggang<sup>1</sup> , Intan Permatasari<sup>2</sup> , Syahrur Rhamadan<sup>3</sup> , Fachri Amsury<sup>4</sup>**

1,2,3,4 Universitas Nusa M*and*iri Jl, Kramat Raya No.18 , Jakarta Pusat, Indonesia

#### e-mail korespondensi: sitanggangputri10@gmail.com

**Abstrak** - Di era industri 4.0 ini, penggunaan sistem in*form*asi sangat dibutuhkan untuk keperluan dalam organisasi, perusahaan, komunitas dan lainnya. Termasuk dalam Komunitas United Indonesia, yang terdapat sebuah transaksi pendaftaran dan pembayaran didalamnya. Namun, kegiatan ini masih berlangsung secara manual sehingga memerlukan waktu dan tenaga yang berlebih. Penerapan sistem in*form*asi untuk pendaftaran dan pembayaran *membership* pada komunitas United Indonesia dapat dilakukan. Dengan menggunakan metode *Waterfall* yang merupakan pendekatan SDLC paling awal yang digunakan untuk pengembangan perangkat lunak. Urutan dalam Metode *Waterfall* bersifat serial yang dimulai dari proses perencanaan, analisa, desain, dan implementasi pada sistem. Maka dari itu dalam penelitian ini kami menggunakan metode tersebut. Dalam penelitian ini kami akan membuatkan sistem in*form*asi yaitu sebuah *website* untuk dapat digunakan oleh pengurus serta *member* United Indonesia dalam proses transaksi yang telah ada. Dapat disimpulkan bahwa sistem in*form*asi pendaftaran dan pembayaran dapat membantu United Indonesia dalam mempercepat proses pendaftaran dan pembayaran karena sebelumnya masih menggunakan sistem manual. Sistem in*form*asi pendaftaran dan pembayaran ini dapat diterapkan pada tempat lain yang membutuhkan dengan beberapa penyesuaian. Masih banyak potensi fitur yang dapat dikembangkan seiring dengan berkembangnya kebutuhan pada United Indonesia.

Kata Kunci : Sistem Pendaftaran dan Pembayaran *Membership*, *Waterfall,* Komunitas United Indonesia

*Abstracts - In this industrial era 4.0, the use of information systems is needed for purposes in organizations, companies, communities And others. Including in the United Indonesia Community, which has a registration And payment transaction in it. However, this Activity still takes place manually so that it requires excessive time And energy. The application of information systems for membership registration And payment in the United Indonesia community can be done. By using the Waterfall method which is the earliest SDLC approach used for software development. The sequence in the Waterfall Method is serial in nature starting from the planning, analysis, design, And implementation processes of the system. Therefore in this research we use this method. In this study we will create an information system, namely a website to be used by the Management And members of United Indonesia in the existing transaction process. It can be concluded that the registration And payment information system can help United Indonesia in speeding up the registration And payment process because previously it was still using a manual system. This registration And payment information system can be applied to other places that need it with some adjustments. There are still many potential features that can be developed along with the growing needs of United Indonesia.*

*Keywords : Membership Registration And Payment System, Waterfall, Indonesian United Community*

#### **1. Pendahuluan**

Sepak Bola dan supporter adalah bagian yang tidak dapat dipisahkan. Sepak bola telah mengubah pikiran normal masyarakat menjadi tergila-gila, kecintaan mereka terhadap klub yang dibelanya telah menjadikan bukti kesetiaan mereka terhadap klub tersebut. Kecintaan para pendukung sepakbola tidak mengenal umur, ras, suku, agama, golongan dan jenis kelamin [1].Tidak hanya mendukung klub lokal saja, mereka pun pendukung klub klub liga papan atas Eropa seperti Manchester United, Barcelona, Chelsea ataupun Liverpool.

Salah satunya yaitu United Indonesia yang merupakan komunitas fans klub Manchester United. Dengan memiliki jumlah 127ribu *follower* di official akun Instagram @utdindonesia dan 1.190.823 pengikut di official akun Twitter @Utdindonesia. Dengan jumlah pengikut tersebut, United Indonesia masuk kedalam kategori komunitas fans klub terbesar di Indonesia. Sudah tersebar dibeberapa chapter dari Sabang hingga Merauke selama United Indonesia berdiri. Saat ini komunitas United Indonesia melakukan pendataan pendaftaran anggota baru masih menggunakan cara manual dengan mengisi *form* tertulis. Dan penjualan merch*And*ise pun masih melalui pemesanan secara chat melalui divisi *membership*. Sejalan dengan perkembangan ilmu pengetahuan dan teknologi khususnya teknlogi in*form*asi pada saat ini, kebutuhan in*form*asi yang relevan merupakan suatu harapan oleh setiap

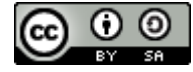

189

penggunanya [2]. Seiring dengan perkembangan teknologi yang ada saat ini, kebutuhan dan keinginan masyarakat terhadap layanan teknologi berbasis IT pun menjadi bervariatif [3].

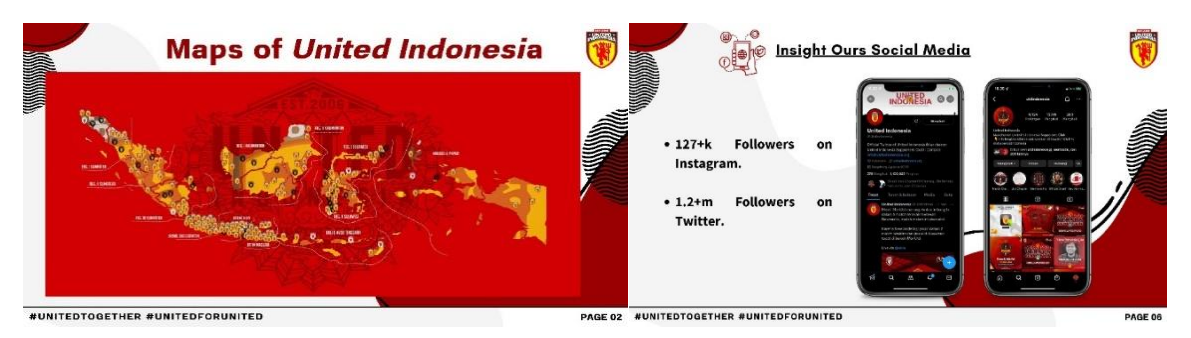

Sumber: Penelitian (2023)

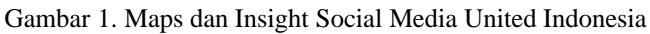

Berdasarkan permasalahan tersebut perlu diterapkan sistem in*form*asi berbasis *website* untuk kebutuhan pendaftaran dan pembayaran *membership* pada Komunitas United Indonesia. Secara terminologi *website* kumpulan dari halaman-halaman situs, yang biasanya terangkum dalam sebuah domain atau subdomain tempatnya berada didalam *World Wide Web* (WWW) pada internet [4]. Hal ini dirasa sangat efisien dan mempermudah para calon anggota ataupun anggotanya dalam mengakses in*form*asi yang dibutuhkan secara cepat.

#### **2. Metode Penelitian**

Pada penelitian ini, kami menggunakan beberapa macam metode penelitian, sebagai berikut:

2.1. Metode Pengembangan Perangkat Lunak

Pada penelitian ini, kami menggunakan metode pengembangan perangkat lunak yaitu metode *Waterfall*. Pengertian dari metode *Waterfall* merupakan metode air terjun atau yang sering disebut metode *Waterfall* sering dinamakan siklus hidup klasik (*classic life cycle*), dimana hal ini menggambarkan pendekatan yang sistematis dan juga berurutan pada pengembangan perangkat lunak [5]. Berdasarkan metode tersebut kami membuat beberapa tahapan yaitu:

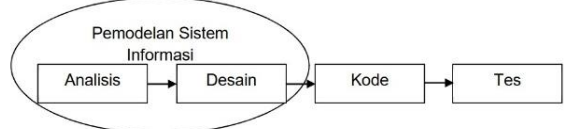

Sumber: Jurnal Penelitian [6]

Gambar 2. Ilustrasi Model *Waterfall*

Berikut penjelasan dari tahapan model *Waterfall*:

a. Analisis

Pada tahap ini pengembang harus menganalisi seluruh in*form*asi mengenai sistem yang berjalan dan kebutuhan *software*, seperti kegunaan *software* yang diinginkan oleh pengguna dan batasan *software*.

b. Desain

Tahap selanjutnya yaitu Desain. Desain dilakukan sebelum proses coding dimulai. Hal ini bertujuan untuk *member*ikan gambaran lengkap tentang apa yang harus dikerjakan dan bagaimana tampilan dari sebuah sistem yang diinginkan.

c. Pembuatan Kode Pemograman

Proses penulisan kode ada di tahap ini. Pembuatan *software* akan dipecah menjadi modul-modul kecil yang nantinya akan digabungkan dalam tahap selanjutnya.

d. Pengujian

Setelah itu akan dilakukan pengujian yang bertujuan untuk mengetahui apakah *software* sudah sesuai desain yang diinginkan dan apakah masih ada kesalahan atau tidak.

2.2. Metode Pengembangan Perangkat Lunak

Dalam penelitian ini kami menggunakan teknik pengumpulan data sebagai berikut:

a. Observasi

Observasi adalah proses mengamati dan mencatat secara sistematik terhadap unsur-unsur yang terlihat dalam suatu gejala-gejala yang terdapat pada objek penelitian [7]. Metode pengumpulan data observasi tidak hanya mengukur sikap dari responden, namun juga dapat digunakan untuk merekam berbagai

fenomena yang terjadi. Kami telah melakukan pengamatan terhadap Komunitas United Indonesia secara langsung. Ditahap ini kami melakukan penelitian mengenai sistem yang berjalan pada proses pendaftaran dan pembayaran *membership* United Indonesia.

b. Wawancara

Kami melakukan proses tanya jawab kepada Ketua Umum United Indonesia yaitu Muhammad Saifudin dari sejarah berdirinya Komunitas United Indonesia hingga saat ini, struktur organisasi yang berlaku, kegiatan-kegiatan yang sedang berjalan hingga proses pendaftaran dan pembayaran *membership*.

c. Studi Pustaka

Untuk memperkuat penelitian ini, kami melakukan pustaka dengan mencari beberapa sumber-sumber dari Jurnal dan Buku yang ada di Perpustakaan Nasional dan di internet yang membahas tentang tema penelitian kami ini.

#### **3. Hasil dan Pembahasan**

Berikut hasil dari penelitian kami dengan menggunakan metode *Waterfall* dalam pembahasan sistem in*form*asi pendaftaran dan pembayaran *membership* pada Komunitas United Indonesia.

#### 3.1. Tahap Analis Kebutuhan Perangkat Lunak

Proses sistem in*form*asi berbasis *website* ini digunakan untuk pendaftaran dan pembayaran *membership* secara online untuk para *member* komunitas United Indonesia. Sehingga mempermudah calon *member* untuk mendaftarkan dirinya, dan tidak perlu menghampiri pengurus chapter pada saat dibukanya batch pendaftaran *member*. Calon *member* cukup mengakses *website* secara online dapat dimana saja dan kapan saja saat terhubung internet.

Setelah dilakukan analisa, kami menyimpulkan menyimpulkan bahwa terdapat 2 (dua) pengguna yang dapat saling berinteraksi di dalam sistem yaitu admin dan *member*. Divisi merch*And*ise akan menjadi admin yang mengelola sistem ini. Sedangkan *member* adalah anggota dari Komunitas United Indonesia baik anggota baru ataupun lama.

Masing-masing pengguna tersebut memiliki karakteristik interaksi yang berbeda, batasan yang berbeda, dan memiliki kebutuhan in*form*asi yang berbeda. Berikut ini merupakan kebutuhan fungsional untuk setiap pengguna:

1. Kebutuhan Fungsional Admin

Kebutuhan funsional admin yaitu dapat melakukan *Login* dan masuk kedalam sistem, dapat menerima pesanan dari *member*, dapat melakukan konfirmasi pembayaran, maupun *return* barang serta dapat mengelola status pesanan barang. Selain itu pada halaman admin juga dapat menambahkan kategori produk serta penambahan produk *Update* jumlah stok barang. Admin juga dapat mengelola akun *member*, baik meng*Update* data maupun menghapusnya. Serta dapat melihat kritik dan saran dari para *member*.

2. Kebutuhan Fungsional *Member*

Kebutuhan Fungsional *Member*, terdiri dari dapatnya melakukan pendaftaran serta *Login* akun untuk dapat masuk kedalam sistem. Dapat melakukan pemesanan produk, dan membuat pengajuan retur barang. Dapat meng*Update* data pada akun *Profile*. Dapat melakukan *top up* dan *withdraw* saldo akun. Serta membuat kritik dan saran pada menu *complain* dan *Suggestion*.

3.2. Tahap Desain

Penelitian menggunakan beberapa permodelan untuk mengembangkan sistem ini, seperti Diagram UML *Use Case Diagram, Activity* Diagram dan *Entity Relationship* Diagram.

1. Use Case Diagram

*Use case diagrams can be used to understAnd how the system should work. Therefore, the Use Case Diagram is one of the diagrams taught in the computer science departments of various universities* [8]. Gsmbar 3 merupakan *Use Case Diagram* pada sistem pendaftaran dan pembayaran *membership* yang diimplementasikan pada mitra Komunitas United Indonesia.

2. *Activity* Diagram

*Activity* diagram adalah sesuatu yang menggambarkan berbagai alur aktivitas dalam sistem yang sedang dirancang, bagaimana masing-masing alur berawal, *decision* yang mungkin terjadi dan bagaimana mereka berakhir. *Activity* diagram juga dapat menggambarkan proses pararel yang mungkin terjadi pada beberapa eksekusi [9]. Gambar 4 merupakan *Activity* diagram *Order* pada sistem yang kami buat:

3. *Entity Relationship* Diagram

*Entity Relationship* merupakan salah satu alat (*tool*) berbentuk grafis, yang populer untuk desain database [10]. Gambar 5 adalah *Entity Relationship* Diagram.

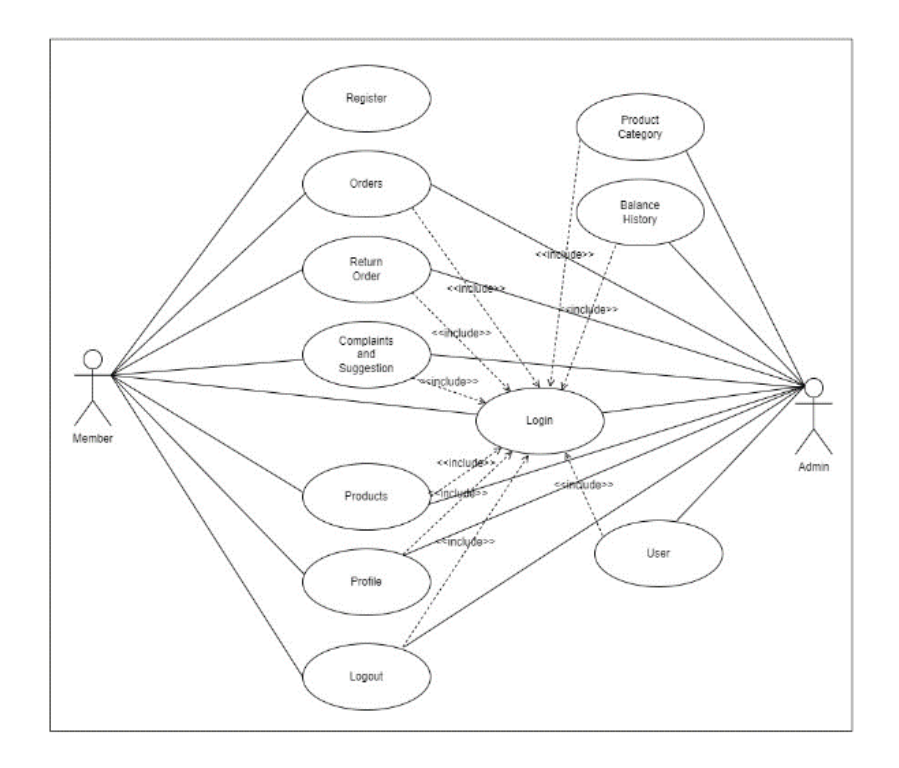

# Sumber: Penelitian (2023)

Gambar 3. Use Case Diagram

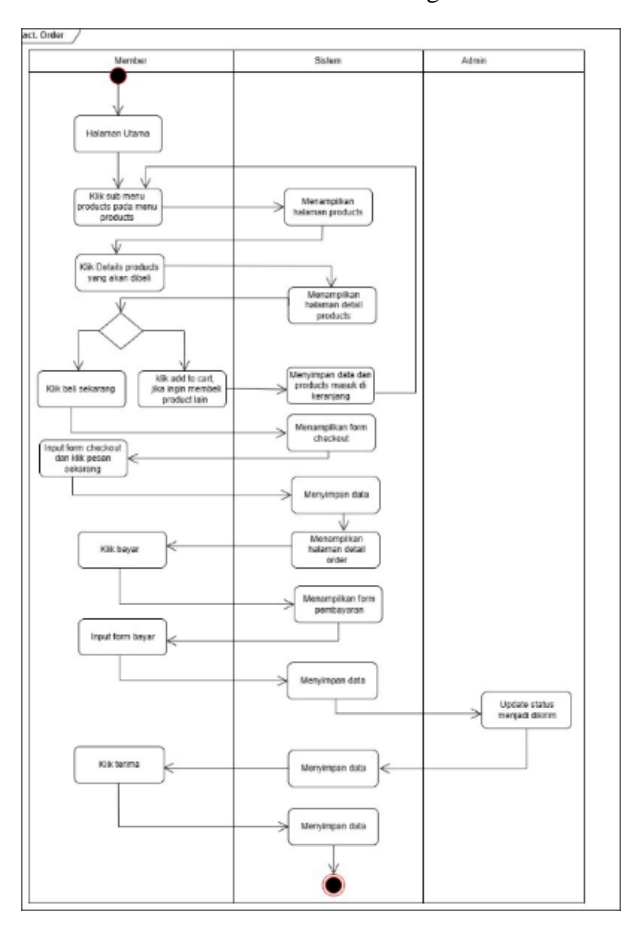

Sumber: Penelitian (2023)

Gambar 4. *Activity* Diagram

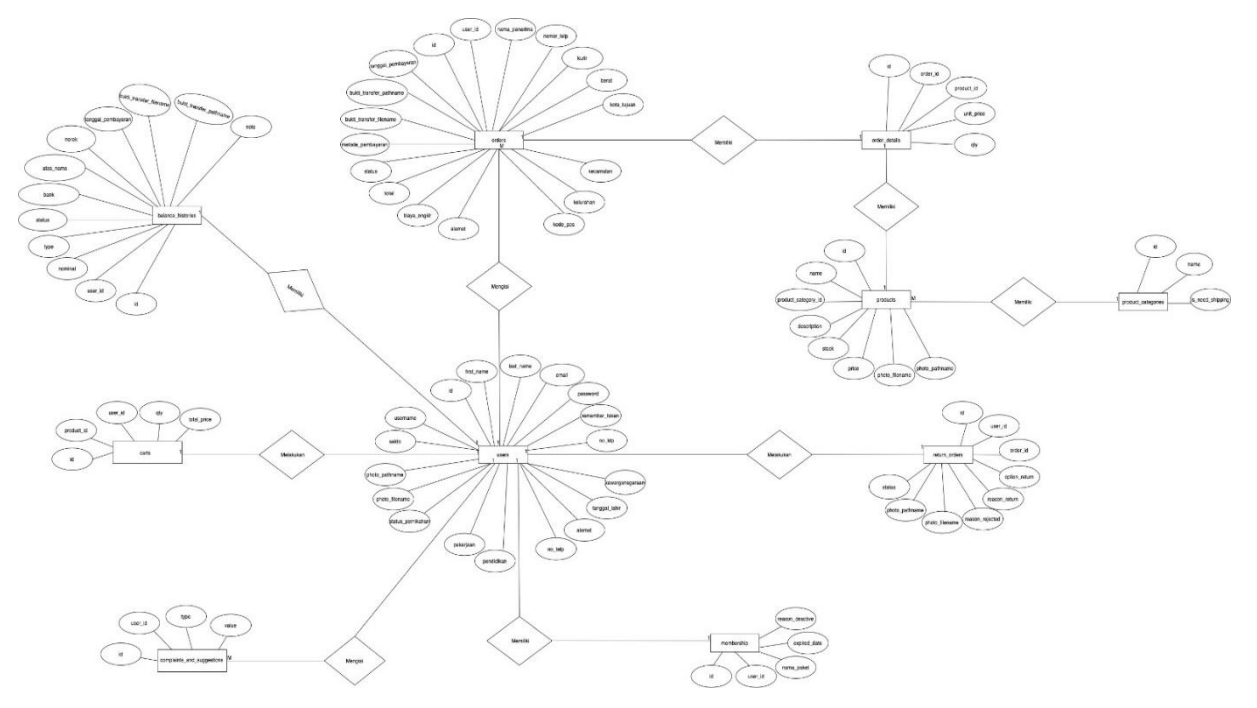

# Sumber: Penelitian (2023)

Gambar 5. *Entity Relationship* Diagram

3.3. Tahap Implementasi

1. Halaman *Login*

Pada halaman ini menjelaskan tentang *Form Login* untuk memvalidasi anggota masuk kedalam sistem in*form*asi pendaftaran dan pembayaran *membership*. Namun proses tersebut harus diawali dengan pembuatan akun melalui pilihin "*create an account*". Setelah mempunya *user* dan *password* calon *member* maupun admin dapat masuk kedalam sistem.

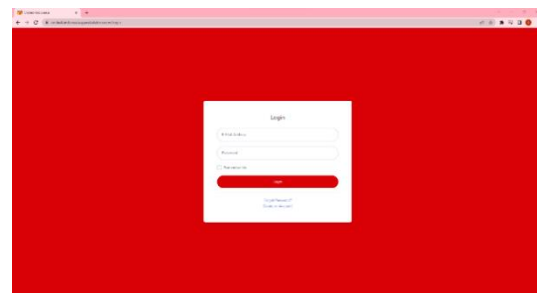

#### Sumber: Penelitian (2023)

#### Gambar 6. Halaman *Login*

Gambar 7 merupakan tampilan menu *Login* pada Admin ataupun *Member*. Untuk dapat masuk kedalam sistem in*form*asi Komunitas ini, langkah pertama yang harus dilakukan pendaftaran akun dan masuk dengan cara:

- a. Jika belum mempunyai akun, maka *member* harus melakukan *registration* dengan klik "*Create an account*".
- b. Sistem akan menampilkan *form registration*, isi semua kolom yang ada setelah selesai klik "*register*".
- c. Masukkan *User* dan *Password* yang sudah didaftarkan lalu klik "*login*".
- d. Setelah berhasil maka akan masuk kedalam sistem tersebut.
- 2. Halaman *Order*

Halaman ini merupakan halaman *order* yang berisikan semua *list* pesanan paket *membership* dari calon anggota untuk di *approve* ataupun di *reject* pada akun admin.

Untuk admin menggunakan submenu *Orders* pada Menu *Orders* ditampilkan pada gambar 7 dengan menggunakan cara berikut:

- a. Klik submenu *Orders* pada Menu *Orders*.
- b. Sistem akan menampilkan *list order* yang sudah di pesan oleh para *member* dan siap untuk di*Update* progress pesanannya oleh admin.
- c. Jika ingin meng*Update* pesanan, dapat memilih *icon* mata lalu klik "*Update* Status" dan pilih status yang akan diganti setelah selesai pilih "*Update*".
- d. Jika semua data pesanan ingin di rekap, klik "export excel" data akan terunduh sebagai versi Microsoft Excel.

e. Jika ingin memfilter tampilan pada *List Order*, dengan klik "Pilih Status" setelah selesai memilih klik "*search*". Data yang ditampilkan akan sesuai pilihan.

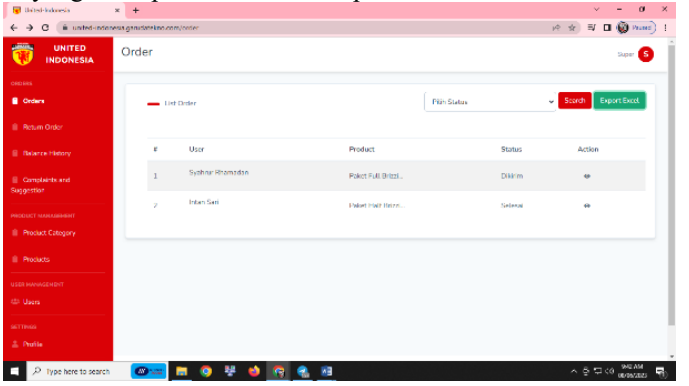

Sumber: Penelitian (2023)

Gambar 7. Halaman *Order* pada akun Admin

Sedangkan pada akun *member* halaman *order* sebagai fasilitas untuk memantau status pesanan mereka yang telah di pesan ditampilkan pada gambar 8.

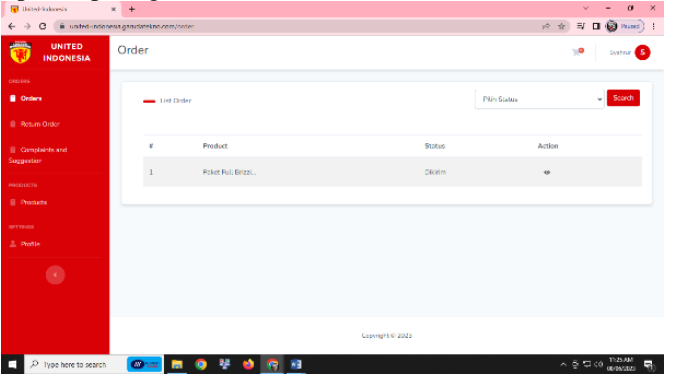

Sumber: Penelitian (2023)

Gambar 8. Halaman *Order* pada akun *Member*

- Untuk *member* menggunakan submenu *Orders* pada Menu *Orders* dengan menggunakan cara berikut:
	- a. Klik submenu *Orders* pada Menu *Orders*.
	- b. Sistem akan menampilkan *list order* yang sudah di pesan, dan dapat dilihat status dari setiap produk yang dipesan.
	- c. Jika ingin meng*Update* pesanan, dapat memilih *icon* mata lalu klik "Terima Pesanan" kondisi ini dapat dilakukan ketika produk yang dipesan sudah diterima dan sesuai.
	- d. Jika ingin melakukan retur barang dikarenakan menerima barang yang salah atau NG(no good), dengan klik "*Return*" isi kolom "Reason *Return*", lalu pilih "Option *Return*" dan lampirkan bukti foto, setelah selesai klik "Proses"
	- e. Jika ingin memfilter tampilan pada *List Order*, dengan klik "Pilih Status" setelah selesai memilih klik "*search*". Data yang ditampilkan akan sesuai pilihan.
- 3. Halaman *Return Order*

Halaman ini merupakan menu *return order* yang berisikan beberapa permintaan pengembalian barang dari *member* yang akan di proses oleh admin. Tampilan pada admin akan terlihat pengajuan-pengajuan barang dan dapat diproses langsung dengan catatan syarat retur barang telah dipenuhi oleh *member*.

Untuk admin menggunakan submenu *return order* pada Menu *Orders* yang ditampilkan pada gambar 9 dengan menggunakan cara berikut:

- a. Klik submenu *return Orders* pada Menu *Orders*.
- b. Sistem akan menampilkan *list* permintaan *return order* dari *member*.
- c. Jika ingin memproses permintaan *return order member*, dapat memilih *icon* mata lalu klik "*Update* Status", pilih status yang akan diubah dan isi semua kolom yang ada setelah selesai klik "*Update*".

Sedangkan pada tampilan menu *return order* pada *member* yang ditampilkan pada gambar 10 berisikan pengajuan retur barang kepada admin. Hal ini dapat terjadi ketika *member* menerima pesanan yang tidak sesuai, atau terdapat produk NG (*Not Good*). Maka dari itu, *member* akan mengajukan pengembalian barang pada menu tersebut dan dapat melihat *progress* statusnya.

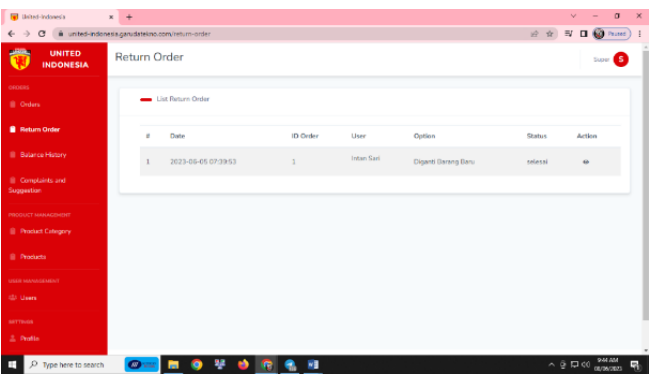

#### Sumber: Penelitian (2023)

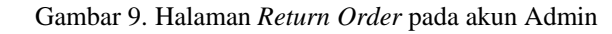

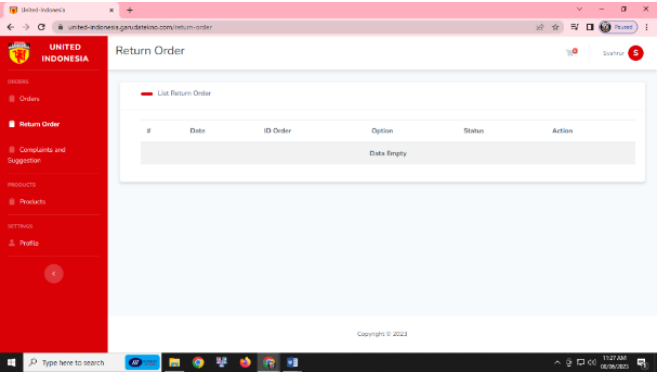

Sumber: Penelitian (2023)

Gambar 10. Halaman *Return Order* pada akun *Member*

Untuk *member* menggunakan submenu *return order* pada Menu *Orders* dengan menggunakan cara berikut: a. Klik submenu *return Orders* pada Menu *Orders*.

- b. Sistem akan menampilkan *list* permintaan *return order*.
- c. Jika ingin penjelasan proses *return order* dapat mengklik *icon* mata lalu akan muncul tampilan Detail *Return Order*.
- 5. Halaman *Balance History*

Halaman ini berisikan *history* saat para *member* melakukan *top up*/*withdraw* saldo akunnya. Saldo akun tersebut merupakan salah satu alat untuk melakukan pembayaran pada saat transaksi. Dan Halaman ini hanya terdapat pada tampilan sistem Admin.

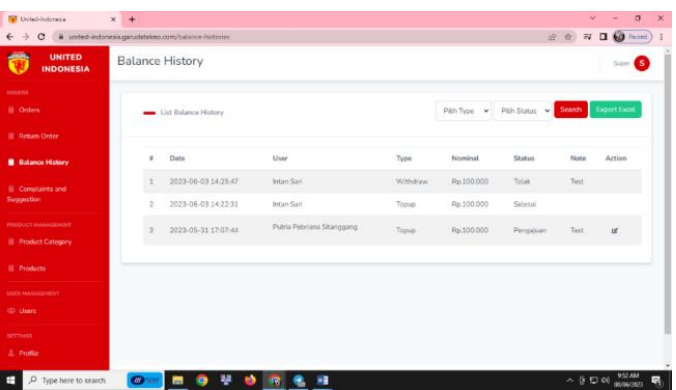

Sumber: Penelitian (2023)

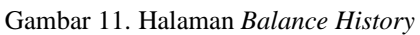

- Admin menggunakan submenu *Balance history* pada Menu *Orders* dengan menggunakan cara berikut:
	- a. Klik submenu *Balance History* pada Menu *Orders*.
	- b. Sistem akan menampilkan *list Balance History* yang telah diajukan *member*.
	- c. Jika ingin memproses pengajuan *Top up, Withdraw* dengan mengklik *icon* pensil pada pengajuannya, lalu pilih "Tolak" jika pengajuan tidak di *approve* ataupun pilih "Proses" jika pengajuan di *approve*.
- d. Jika ingin memfilter tampilan pada *list Balance history*, dengan klik "Pilih *Type*" dan "Pilih Status" setelah selesai memilih klik "*search*". Data yang ditampilkan akan sesuai pilihan.
- e. Jika semua data pada *Balance history* ingin di rekap, klik "*export excel*" data akan terunduh sebagai versi *Microsoft Excel*.
- 6. Halaman *Complaint And Suggestion*

Pada halaman ini berisikan semua komentar dan saran dari *member* perihal penggunaan *website* tersebut. Pada tampilan akun admin hanya dapat melihat beberapa kritik dan saran yang dibuat oleh para *member*. Hal ini dapat dijadikan acuan pengurus untuk melakukan perbaikan pada *website*. Untuk saat ini, *feedback* dari admin melalui whatsapp jika terdapat pertanyaan dalam penggunaan *website* tersebut.

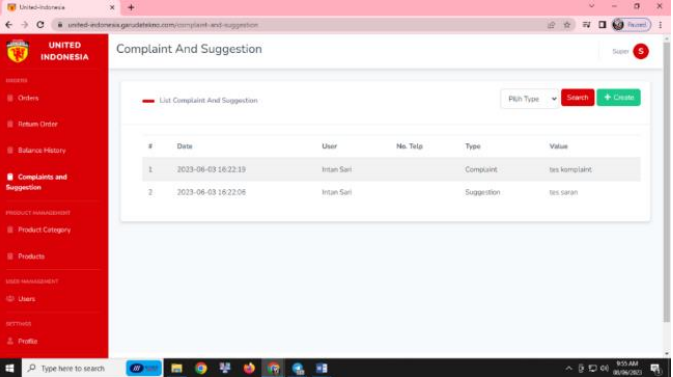

Sumber: Penelitian (2023)

Gambar 12. Halaman *Complaint And Suggestion* pada akun Admin

Admin menggunakan submenu *Complaint And Suggestion* pada Menu *Orders* dengan menggunakan cara berikut:

- a. Klik submenu *Complaint And Suggestion* pada Menu *Orders*.
- b. Sistem akan menampilkan *list Complaint And Suggestion* yang telah diajukan *member*.
- c. Jika ingin memfilter tampilan pada *list balance history*, dengan klik "Pilih *Type*" setelah selesai memilih klik "*search*". Data yang ditampilkan akan sesuai pilihan.

Sedangkan pada tampilan menu *member* seperti pada gambar dibawah ini. *Member* dapat membuat sebuah pernyataan kritik saran maupun pertanyaan untuk admin. Dan dapat menerima *feedback* melalui *whatsapp* pribadi yang akan dihubungi langsung oleh admin.

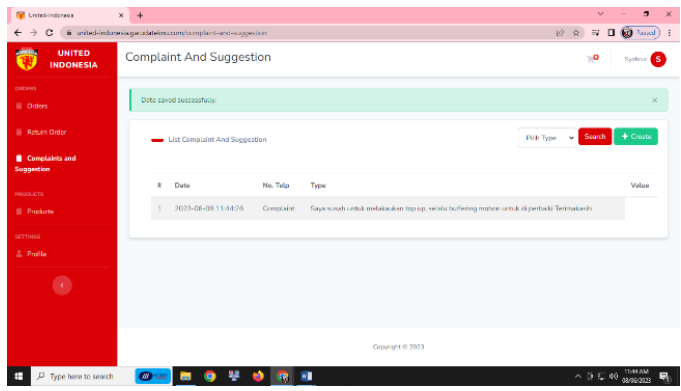

Sumber: Penelitian (2023)

Gambar 13. Halaman *Complaint and Suggestion* pada akun *Member*

Untuk *member* menggunakan submenu *Complaint And Suggestion* pada Menu *Orders* dengan menggunakan cara berikut:

- a. Klik submenu *Complaint And Suggestion* pada Menu *Orders*.
- b. Sistem akan menampilkan *list Complaint and Suggestion* yang telah diajukan.
- c. Jika ingin menambahkan saran atau kritik dengan mengklik "*create*", pilih "*Type*" lalu isi kolom "*value*" setelah selesai klik "*save*"
- d. Jika ingin memfilter tampilan pada *list balance history*, dengan klik "Pilih *Type*" setelah selesai memilih klik "*search*". Data yang ditampilkan akan sesuai pilihan.

#### 3.4. Pembuatan Kode Program

Ditahap pembuatan kode program kami menggunakan bahasa pemograman PHP dengan *framework* Laravel versi 8. Sementara untuk *software* manajemen databasenya kami menggunakan *PostgreSQL*.

## 3.5. Pengujian

Tahap ini berguna untuk memastikan sistem mudah digunakan oleh para pengguna atau tidak, maka dari itu harus dilakukan pengujian. Teknik yang digunakan pada pengujian aplikasi ini yaitu dengan *User Acceptance Testing* (UAT).

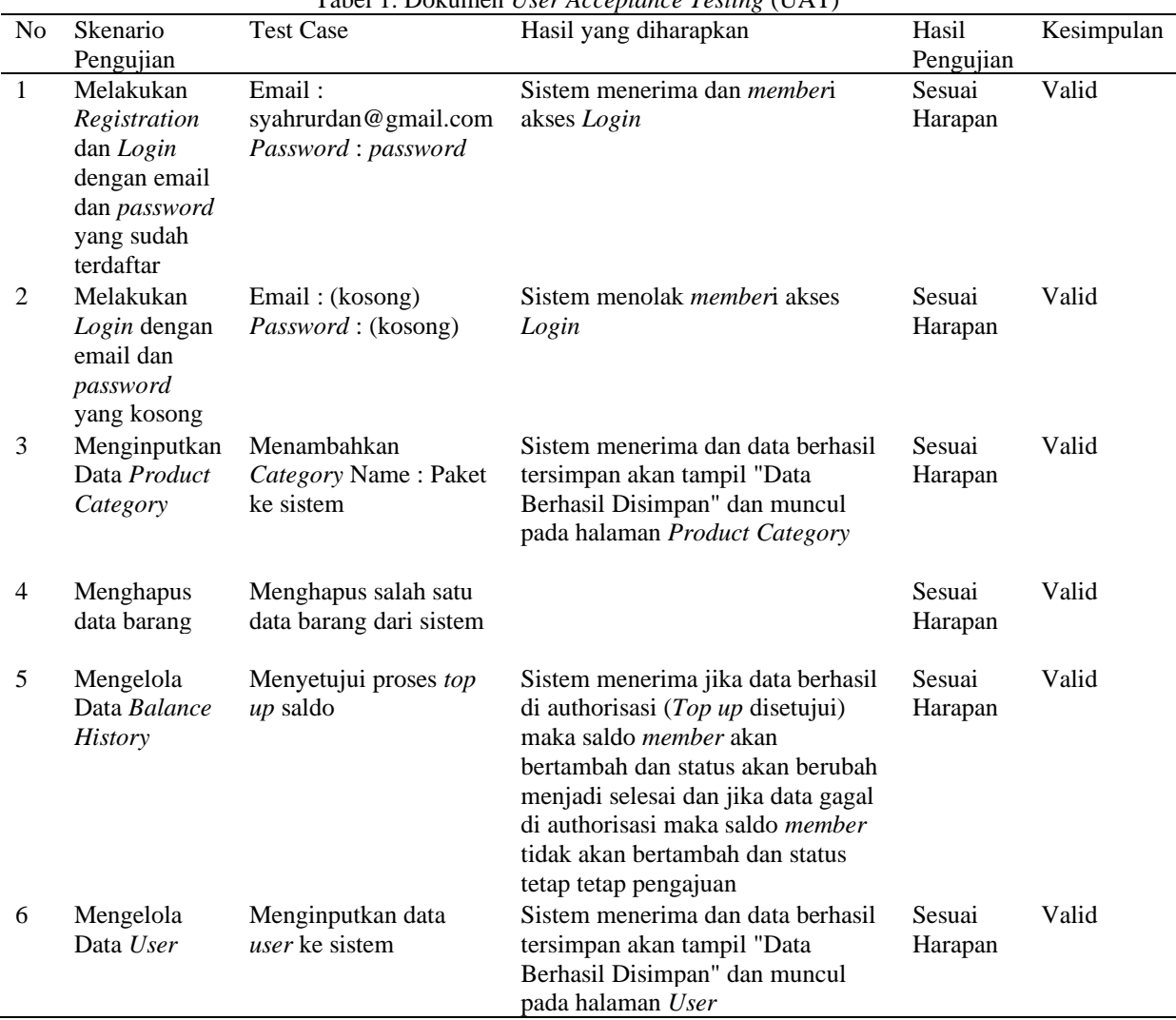

Tabel 1. Dokumen *User Acceptance Testing* (UAT)

Pada tahapan ini dilakukan pengujian *User Acceptance Testing* dimana terdapat 2 aktor yaitu salah satu dan pengurus divisi *membership*. Dalam kegiatan ini mereka melakukan pengujian terhadap sistem yang telah dibuat. Dari beberapa pengujian yang terdiri dari proses *Registration* dan *Login,* mengelola data *product category*, mengelola data *product*, mengelola *balance history*, semuanya berhasil dan tidak ada catatan dari para penguji.

#### **4. Kesimpulan**

Sistem in*form*asi pendaftaran dan pembayaran *membership* Komunitas United Indonesia dirancang dengan metode *Waterfall* yaitu Requirement, Design, Implementation, Verification, Maintenance. Pada tahap design dan implementasi dibangun sistem menggunakan framework Laravel Versi 8 dengan database PostgreSQL, sehingga sistem ini dapat digunakan oleh Pengurus Pusat Komunitas United Indonesia dalam memudahkan divisi *membership* dan *member* untuk 1) Dengan rancangan sistem in*form*asi ini divisi *membership* dan *member* dapat dimudahkan dalam proses pendaftaran dan pembayaran *membership*. 2) Sistem in*form*asi ini dapat memudahkan divisi *membership* dalam mengelola status aktif *member*nya. 3) Sistem in*form*asi ini dapat memudahkan *member* dalam mendapatkan in*form*asi seputar kegiatan dan produk-produk yang dijual oleh penguru pusat. 4) Sistem in*form*asi ini memudahkan divisi *membership* dalam pembuatan laporan pesanan *membership*. Dan juga membuat laporan pemasukan uang dari hasil penjualan produk. 5) Sistem in*form*asi ini dapat mempermudah divisi *membership* membuat laporan topup dan *withdraw* saldo akun kedalam bentuk *Microsoft Excel* dan masih banyak kelebihan lainnya. Sistem in*form*asi ini pun sangant membantu divisi *membership* dalam pengelolaan data agar cepat dan tepat hingga dikirim ke vendor-vendor. Walaupun kedepannya sistem ini memerlukan biaya, dapat tertutup dari penghasilan penjualan *membership* ataupun kegiatan lainnya.

### **Referensi**

- [1] R. M. Rianingsih, C., Wulan, R. R., & Malau, "Fanatisme Fans Perempuan Dalam Mendukung Klub Sepakbola ManchesterUnited"(Studi Kasus Pada United Babes Of B*And*ung," *Ilmu Komun.*, vol. 8, pp. 188–194, 2019.
- [2] J. K. Abdi, L. E. Fitri, D. Setiawan, P. Eko, P. Utomo, *And* S. K. Bhayangkari, "Penerapan Sistem In*form*asi Desa Berbasis TIK Di Desa Nyogan Menuju Tata Kelola Good Governance Dan Kem*And*irian Desa," 2020.
- [3] F. Yuliagustin, S. Bahri, *And* D. Kristiani, "Membangun Aplikasi Sistem In*form*asi Komunitas Motor Berbasis *And*roid (Studi Kasus : GSX Community Boyolali-Klaten)," *JITU J. Inform. Technol. Commun.*, vol. 4, no. 1, pp. 17–26, Jan. 2020, doi: 10.36596/jitu.v4i1.184.
- [4] Muhammad Ibnu Sa'ad, *Otodidak Web Programming: Membuat Website Edutainment*. Jakarta: PT. Elex Media Komputindo, 2020.
- [5] Teduh Sanubari, Cahyo Prianto, Noviana Riza, *Odol (one desa one Product unggulan online) penerapan metode Naive Bayes pada pengembangan aplikasi e-commerce menggunakan Codeigniter*. Kreatif, 2020.
- [6] J. Infortech, F. N. Hasan, E. Nurlelah, U. Bina, *And* S. In*form*atika, "Impelementasi Metode *Waterfall* Pada Sistem In*form*asi Penerimaan Mahasiswa Baru di STKIP PGRI Jombang," vol. 5, no. 1, 2023.
- [7] M. Alif Ainizar *And* K. Nisa, "Aplikasi In*form*asi Pendaftaran *Member* dan Penjualan Merch*And*ise pada Komunitas Manchester City Supporters Club Indonesia Chapter Purwokerto," 2023.
- [8] R. Fauzan, D. Siahaan, S. Rochimah, *And* E. Tri*And*ini, "A Different Approach on Automated *Use Case Diagram* Semantic Assessment," *Int. J. Intell. Eng. Syst.*, vol. 14, no. 1, pp. 496–505, 2021, doi: 10.22266/IJIES2021.0228.46.
- [9] S. T. Bayu Kurniawan, "Perancangan Sistem Aplikasi Pemesanan Makanan dan Minuman Pada Cafetaria NO Caffe di TAnjung Balai Karimun Menggunakan Bahasa Pemrograman PHP dan MySQL," *J. Tikar*, vol. 1, no. 2, pp. 192–206, 2020, [Online]. Available: https://ejurnal.universitaskarimun.ac.id/index.php/teknik\_in*form*atika/article/download/153/121
- [10] Ade Suryanto, "Rancang Bangun Sistem In*form*asi Pendaftaran Artisberbasis Webmenggunakan Model *Waterfall*(Studi Kasus : Team *Management* Agensi)," vol. 4, no. 2, pp. 117–126, 2016.